# <span id="page-0-0"></span>**colorist WRITE YOUR ARTICLES OR BOOKS IN A COLORFUL WAY**

JINWEN XU

[ProjLib@outlook.com](mailto:ProjLib@outlook.com)

#### April 2022, in Paris

#### **ABSTRACT**

colorist is a series of styles and classes for you to typeset your articles or books in a colorful manner. The original intention in designing this series was to write drafts and notes that look colorful yet not dazzling. With the help of the  $\frac{\rho_0}{\rho}$  toolkit, also developed by the author, the classes provided here have multi-language support, preset theorem-like environments with clever reference support, and many other functionalities. Notably, using these classes, one can organize the author information in the *AMS* fashion, makes it easy to switch to journal classes later for publication.

Finally, this documentation is typeset using the colorart class (with the option use boldface). You can think of it as a short introduction and demonstration.

#### TIP

This documentation has not been fully up-to-date with the new expl3 version of this class series. Some options or commands introduced here might be obsolete.

# **CONTENTS**

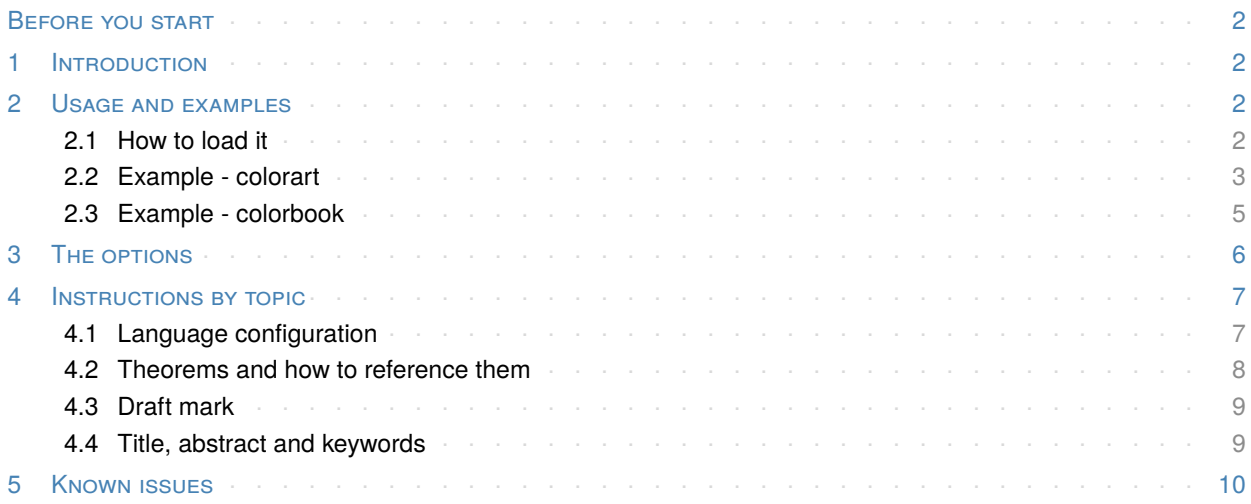

Corresponding to: colorist 2022/04/17

# **BEFORE YOU START**

In order to use the package or classes described here, you need to:

- *•* install TeX Live or MikTeX of the latest possible version, and make sure that colorist and projlib are correctly installed in your TEX system.
- *•* download and install the required fonts if needed.
- be familiar with the basic usage of LAT<sub>E</sub>X, and know how to compile your document with pdfLATEX, XqLATEX or LuaL<sup>T</sup>FX.

# <span id="page-1-0"></span>**1 INTRODUCTION**

colorist is a series of styles and classes for you to typeset your articles or books in a colorful manner. The original intention in designing this series was to write drafts and notes that look colorful yet not dazzling.

The entire collection includes colorist.sty, which is the main style shared by all of the following classes; colorart.cls for typesetting articles and colorbook.cls for typesetting books. They compile with any major TEX engine, with native support to English, French, German, Italian, Portuguese (European and Brazilian) and Spanish typesetting via \UseLanguage (see the instruction below for detail).

You can also found lebhart and beaulivre on CTAN. They are the enhanced version of colorart and colorbook with unicode support. With this, they can access to more beautiful fonts, and additionally have native support for Chinese, Japanese and Russian typesetting. On the other hand, they need to be compiled with X<sub>T</sub>LAT<sub>EX</sub> or LuaLAT<sub>EX</sub> (not pdfLAT<sub>EX</sub>).

With the help of the  $\tilde{P}$ roll b toolkit, also developed by the author, the classes provided here have multilanguage support, preset theorem-like environments with clever reference support, and many other functionalities such as draft marks, enhanced author information block, mathematical symbols and shortcuts, etc. Notably, using these classes, one can organize the author information in the *AMS* fashion, makes it easy to switch to journal classes later for publication. For more detailed information, you can refer to the documentation of Projlib by running texdoc projlib in the command line.

### <span id="page-1-1"></span>**2 USAGE AND EXAMPLES**

#### <span id="page-1-2"></span>**2.1 How to load it**

You can directly use colorart or colorbook as your document class. In this way, you can directly begin writing your document, without having to worry about the configurations.

\documentclass{colorart} or \documentclass{colorbook}

#### TIP

You may wish to use lebhart or beaulivre instead, which should produce better result. All the examples later using colorart or colorbook can be adopted to lebhart and beaulivre respectively, without further modification.

You can also use the default classes article or book, and load the colorist package. This way, only the basic styles are set, and you can thus use your preferred fonts and page layout. All the features mentioned in this article are provided.

```
\documentclass{article} or \documentclass{book}
\usepackage{colorist}
```
#### <span id="page-2-0"></span>**2.2 Example - colorart**

Let's first look at a complete example of colorart (the same works for lebhart).

```
1 \documentclass{colorart}
2 \usepackage{ProjLib}
3
4 \UseLanguage{French}
5
6 \begin{document}
7
8 \title{⟨title⟩}
9 \author{⟨author⟩}
10 \date{\TheDate{2022-04-01}}
11
12 \maketitle
13
14 \begin{abstract}
15 Ceci est un résumé. \DNF<⟨some hint⟩>
16 \end{abstract}
17 \begin{keyword}
18 AAA, BBB, CCC, DDD, EEE
19 \end{keyword}
20
21 \section{Un théorème}
2223 \begin{theorem}\label{thm:abc}
24 Ceci est un théorème.
25 \end{theorem}
26 Référence du théorème: \cref{thm:abc}
27
28 \end{document}
```
If you find this example a little complicated, don't worry. Let's now look at this example piece by piece.

**2.2.1 Initialization**

```
\documentclass{colorart}
\usepackage{ProjLib}
```
Initialization is straightforward. The first line loads the document class colorart, and the second line loads the  $\frac{\rho_0}{\rho}$  toolkit to obtain some additional functionalities.

**2.2.2 Set the language**

```
\UseLanguage{French}
```
This line indicates that French will be used in the document (by the way, if only English appears in your article, then there is no need to set the language). You can also switch the language in the same way later in the middle of the text. Supported languages include Simplified Chinese, Traditional Chinese, Japanese, English, French, German, Spanish, Portuguese, Brazilian Portuguese and Russian<sup>1</sup>.

For detailed description of this command and more related commands, please refer to the section on the multi-language support.

<span id="page-2-1"></span><sup>&</sup>lt;sup>1</sup>The language Simplified Chinese, Traditional Chinese, Japanese and Russian requires Unicode support, thus the classes lebhart or beaulivre.

**2.2.3 Title, author information, abstract and keywords**

```
\title{⟨title⟩}
\author{⟨author⟩}
\date{\TheDate{2022-04-01}}
\maketitle
\begin{abstract}
    ⟨abstract⟩
\end{abstract}
\begin{keyword}
    ⟨keywords⟩
\end{keyword}
```
This part begins with the title and author information block. The example shows the basic usage, but in fact, you can also write:

```
\author{⟨author 1⟩}
\address{⟨address 1⟩}
\email{⟨email 1⟩}
\author{⟨author 2⟩}
\address{⟨address 2⟩}
\email{⟨email 2⟩}
...
```
In addition, you may also write in the *AMS* fashion, i.e.:

```
\title{⟨title⟩}
\author{⟨author 1⟩}
\address{⟨address 1⟩}
\email{⟨email 1⟩}
\author{⟨author 2⟩}
\address{⟨address 2⟩}
\email{⟨email 2⟩}
\date{\TheDate{2022-04-01}}
\subjclass{*****}
\keywords{⟨keywords⟩}
```

```
\begin{abstract}
    ⟨abstract⟩
\end{abstract}
```
#### \maketitle

```
2.2.4 Draft marks
```

```
\DNF<⟨some hint⟩>
```
When you have some places that have not yet been finished yet, you can mark them with this command, which is especially useful during the draft stage.

**2.2.5 Theorem-like environments**

```
\begin{theorem}\label{thm:abc}
    Ceci est un théorème.
\end{theorem}
Référence du théorème: \cref{thm:abc}
```
Commonly used theorem-like environments have been pre-defined. Also, when referencing a theoremlike environment, it is recommended to use \cref{*⟨label⟩*} — in this way, there is no need to explicitly write down the name of the corresponding environment every time.

TIP

If you wish to switch to the standard class later, just replace the first two lines with:

```
\documentclass{article}
\usepackage[a4paper,margin=1in]{geometry}
\usepackage[hidelinks]{hyperref}
\usepackage[palatino,amsfashion]{ProjLib}
```
or to use the *AMS* class:

```
\documentclass{amsart}
\usepackage[a4paper,margin=1in]{geometry}
\usepackage[hidelinks]{hyperref}
\usepackage[palatino]{ProjLib}
```
# TIP

If you like the current document class, but want a more "plain" style, then you can use the option classical, like this:

\documentclass[classical]{colorart}

# <span id="page-4-0"></span>**2.3 Example - colorbook**

Now let's look at an example of colorbook (the same works for beaulivre).

```
1 \documentclass{colorbook}
2 \usepackage{ProjLib}
3
4 \UseLanguage{French}
5
6 \begin{document}
7
8 \frontmatter
```

```
9
10 \begin{titlepage}
11 ⟨code for titlepage⟩
12 \end{titlepage}
13
14 \tableofcontents
15
16 \mainmatter
17
18 \part{⟨part title⟩}
19 \parttext{⟨text after part title⟩}
20
21 \chapter{⟨chapter title⟩}
2223 \section{⟨section title⟩}
24
25 \ldots26
27 \backmatter
28
29 \ldots30
31 \end{document}
```
There is no much differences with colorart, only that the title and author information should be typeset within the titlepage environment. Currently no default titlepage style is given, since the design of the title page is a highly personalized thing, and it is difficult to achieve a result that satisfies everyone.

In the next section, we will go through the options available.

# <span id="page-5-0"></span>**3 THE OPTIONS**

colorist offers the following options:

- *•* The language options EN / english / English, FR / french / French, etc.
	- For the option names of a specific language, please refer to *⟨language name⟩* in the next section. The first specified language will be used as the default language.
	- The language options are optional, mainly for increasing the compilation speed. Without them the result would be the same, only slower.
- *•* draft or fast
	- The option fast enables a faster but slightly rougher style, main differences are:
	- *◦* Use simpler math font configuration;
	- *◦* Do not use hyperref;
	- ∂ Enable the fast mode of Proilib toolkit.

TIP

During the draft stage, it is recommended to use the fast option to speed up compilation. When in fast mode, there will be a watermark "DRAFT" to indicate that you are currently in the draft mode.

- Allow boldface. When this option is enabled, the main title, the titles of all levels and the names of theorem-like environments will be bolded.
- *•* runin

*<sup>•</sup>* use boldface

Use the "runin" style for \subsubsection

- *•* nothms
	- Pure text mode. Do not load theorem-like environments.
- *•* nothmnum, thmnum or thmnum=*⟨counter⟩*
	- Theorem-like environments will not be numbered / numbered in order 1, 2, 3... / numbered within *⟨counter⟩*. If no option is used, they will be numbered within chapter (book) or section (article).
- *•* regionalref, originalref
	- When referencing, whether the name of the theorem-like environment changes with the current language. The default is regionalref, *i.e.*, the name corresponding to the current language is used; for example, when referencing a theorem-like environment in English context, the names "Theorem, Definition..." will be used no matter which language context the original environment is in. If originalref is enabled, then the name will always remain the same as the original place; for example, when referencing a theorem written in the French context, even if one is currently in the English context, it will still be displayed as "Théorème".
	- In fast mode, the option originalref will have no effect.

Additionally, colorart and colorbook offers the following options:

- *•* a4paper or b5paper
	- Optional paper size. The default paper size is 8.5in *×* 11in.
- *•* palatino, times, garamond, noto, biolinum *|* useosf
	- Font options. As the name suggest, font with corresponding name will be loaded.
	- The useosf option is used to enable the old-style figures.

# <span id="page-6-0"></span>**4 INSTRUCTIONS BY TOPIC**

### <span id="page-6-1"></span>**4.1 Language configuration**

colorart has multi-language support, including English, French, German, Italian, Portuguese (European and Brazilian) and Spanish. The language can be selected by the following macros:

- *•* \UseLanguage{*⟨language name⟩*} is used to specify the language. The corresponding setting of the language will be applied after it. It can be used either in the preamble or in the main body. When no language is specified, "English" is selected by default.
- *•* \UseOtherLanguage{*⟨language name⟩*}{*⟨content⟩*}, which uses the specified language settings to typeset *⟨content⟩*. Compared with \UseLanguage, it will not modify the line spacing, so line spacing would remain stable when CJK and Western texts are mixed.

*⟨language name⟩* can be (it is not case sensitive, for example, French and french have the same effect):

- *•* Simplified Chinese: CN, Chinese, SChinese or SimplifiedChinese
- *•* Traditional Chinese: TC, TChinese or TraditionalChinese
- *•* English: EN or English
- *•* French: FR or French
- *•* German: DE, German or ngerman
- *•* Italian: IT or Italian
- *•* Portuguese: PT or Portuguese
- *•* Portuguese (Brazilian): BR or Brazilian
- *•* Spanish: ES or Spanish
- *•* Japanese: JP or Japanese
- *•* Russian: RU or Russian

## In addition, you can also add new settings to selected language:

- *•* \AddLanguageSetting{*⟨settings⟩*}
	- Add *⟨settings⟩* to all supported languages.
- *•* \AddLanguageSetting(*⟨language name⟩*){*⟨settings⟩*}
	- Add *⟨settings⟩* to the selected language *⟨language name⟩*.

For example, \AddLanguageSetting(German){\color{orange}} can make all German text displayed in orange (of course, one then need to add \AddLanguageSetting{\color{black}} in order to correct the color of the text in other languages).

### <span id="page-7-0"></span>**4.2 Theorems and how to reference them**

Environments such as definition and theorem have been preset and can be used directly.

More specifically, preset environments include: assumption, axiom, conjecture, convention, corollary, definition, definition-proposition, definition-theorem, example, exercise, fact, hypothesis, lemma, notation, observation, problem, property, proposition, question, remark, theorem, and the corresponding unnumbered version with an asterisk \* in the name. The titles will change with the current language. For example, theorem will be displayed as "Theorem" in English mode and "Théorème" in French mode.

When referencing a theorem-like environment, it is recommended to use \cref{*⟨label⟩*}. In this way, there is no need to explicitly write down the name of the corresponding environment every time.

EXAMPLE

\begin{definition}[Strange things] \label{def: strange} ...

will produce

<span id="page-7-1"></span>**DEFINITION 4.1 (Strange things)** This is the definition of some strange objects. There is approximately a one-line spacing before and after the theorem environment, and there will be a symbol to mark the end of the environment.

\cref{def: strange} will be displayed as: **[DEFINITION](#page-7-1) 4.1**. After using \UseLanguage{French}, a theorem will be displayed as:

<span id="page-7-2"></span>**THÉORÈME 4.2** (Inutile) Un théorème en français.

By default, when referenced, the name of the theorem matches the current context. For example, the definition above will be displayed in French in the current French context : la **[DÉFINITION](#page-7-1) 4.1** et le **[THÉORÈME](#page-7-2) 4.2**. If you want the name of the theorem to always match the language of the context in which the theorem is located, you can add originalref to the global options.

The following are the main styles of theorem-like environments:

**THEOREM 4.3** Theorem style: theorem, proposition, lemma, corollary, ...

*Proof |* Proof style

*Remark style*

**CONJECTURE 4.5** Conjecture style

**EXAMPLE** Example style: example, fact, ...

**PROBLEM 4.6** Problem style: problem, question, ...

For aesthetics, adjacent definitions will be connected together automatically:

**DEFINITION 4.7** First definition.

T.

**DEFINITION 4.8 Second definition.** 

TIP

Please refer to the documentation of the package create-theorem to see how to declare new theoremlike environments.

### <span id="page-8-0"></span>**4.3 Draft mark**

<span id="page-8-4"></span><span id="page-8-3"></span><span id="page-8-2"></span>You can use \DNF to mark the unfinished part. For example:

*•* \DNF or \DNF<...>. The effect is: **To be finished #1** or **To be finished #2 : ...** .

The prompt text changes according to the current language. For example, it will be displayed as **Pas encore fini #3** in French mode.

# <span id="page-8-1"></span>**4.4 Title, abstract and keywords**

colorart has both the features of standard classes and that of the *AMS* classes. Therefore, the title part can either be written in the usual way, in accordance with the standard class article:

```
\title{⟨title⟩}
\author{⟨author⟩\thanks{⟨text⟩}}
\date{⟨date⟩}
\maketitle
\begin{abstract}
    ⟨abstract⟩
\end{abstract}
\begin{keyword}
    ⟨keywords⟩
\end{keyword}
```
or written in the way of *AMS* classes:

```
\title{⟨title⟩}
\author{⟨author⟩}
\thanks{⟨text⟩}
\address{⟨address⟩}
\email{⟨email⟩}
\date{⟨date⟩}
\keywords{⟨keywords⟩}
\subjclass{⟨subjclass⟩}
\begin{abstract}
    ⟨abstract⟩
\end{abstract}
\maketitle
```
The author information can contain multiple groups, written as:

\author{*⟨author 1⟩*} \address{*⟨address 1⟩*} \email{*⟨email 1⟩*} \author{*⟨author 2⟩*} \address{*⟨address 2⟩*} \email{*⟨email 2⟩*} ...

Among them, the mutual order of *\address*, *\curraddr*, *\email* is not important.

# <span id="page-9-0"></span>**5 KNOWN ISSUES**

- *•* The font settings are still not perfect.
- *•* The TOC design does not look very nice.
- Since many features are based on the Proflub toolkit, colorist (and hence colorart, lebhart and colorbook, beaulivre) inherits all its problems. For details, please refer to the "Known Issues" section of the Proflb documentation.
- *•* The error handling mechanism is incomplete: there is no corresponding error prompt when some problems occur.
- *•* There are still many things that can be optimized in the code.

**Below is a list of outstanding items, followed by the corresponding page numbers.**

**# 1** *⟨***[9](#page-8-2)***⟩* **# 2** *⟨***[9](#page-8-3)***⟩* **: ... # 3** *⟨***[9](#page-8-4)***⟩*